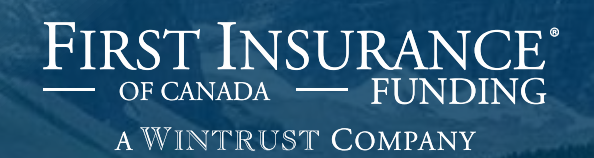

## FirstInSiteLite™ Accounts

#### Topics covered in this guide

- › Clients
- › Policies
- › Disbursements
- › Documents
- › Tips

# FirstInSiteLite™

## Log in to First InSite Lite™

- › Click on the **First InSite Enhanced login button** on the firstinsurancefunding.ca home page
- $\rightarrow$  Login with your user name (email address) and temporary password provided in your welcome email

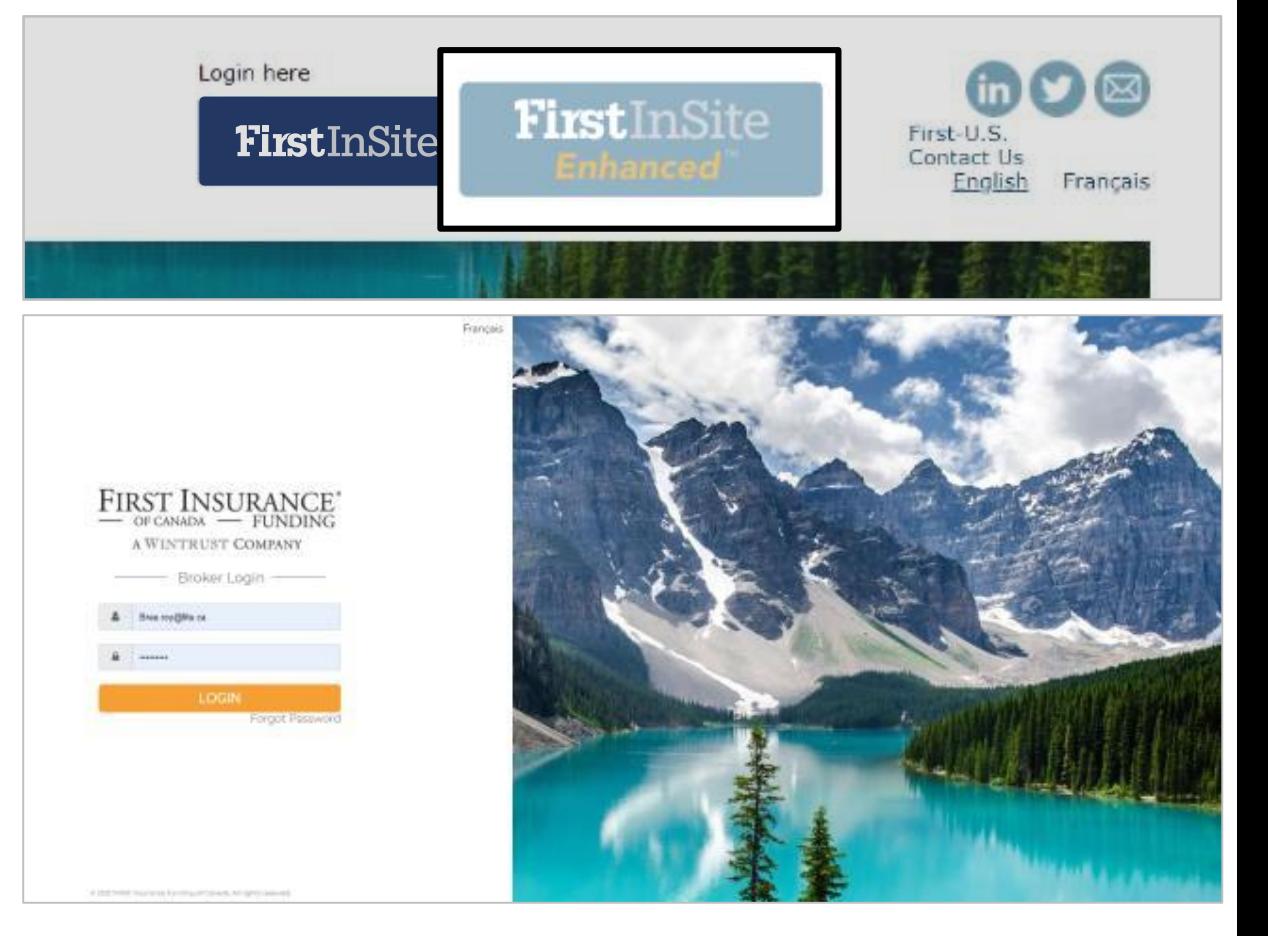

## Accounts

#### Accounts

- › Click on **Accounts** in the top menu bar
- › Search for a client by entering any of the information and click **Search**

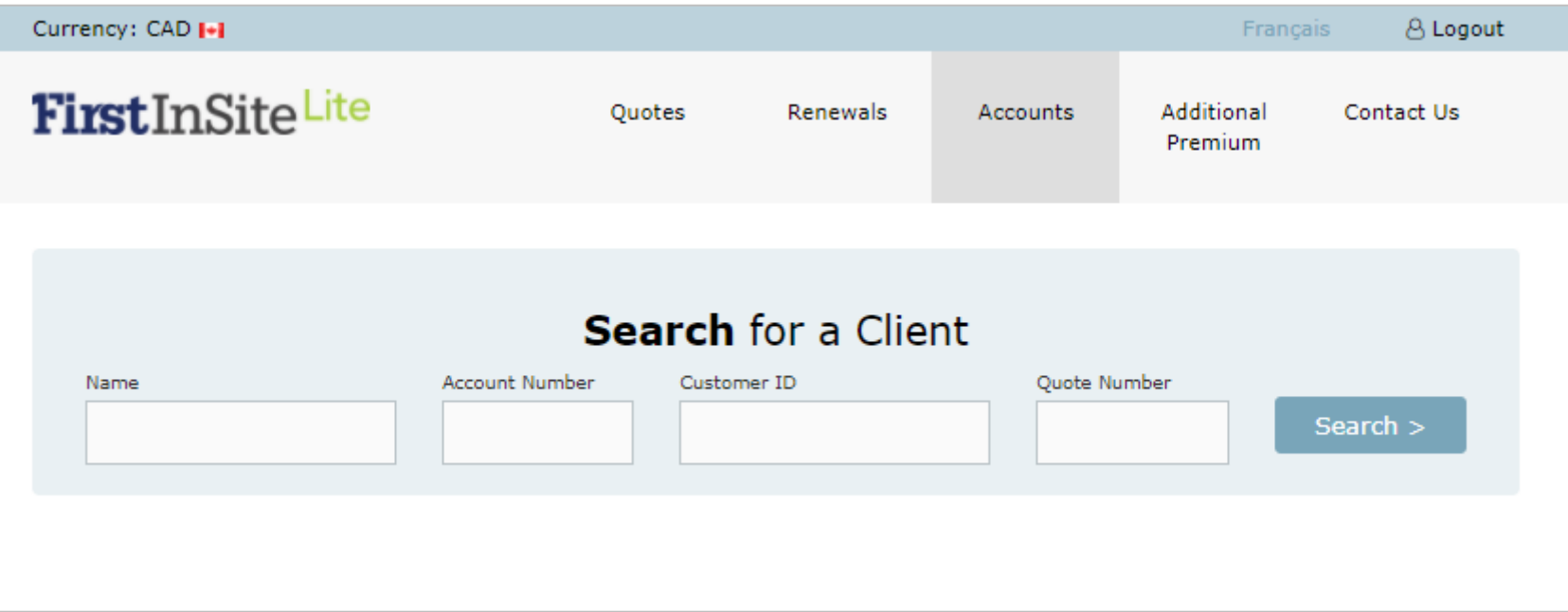

#### **Accounts**

 $\rightarrow$  A list of matching accounts up will display. Select the account you wish to view by clicking on that row

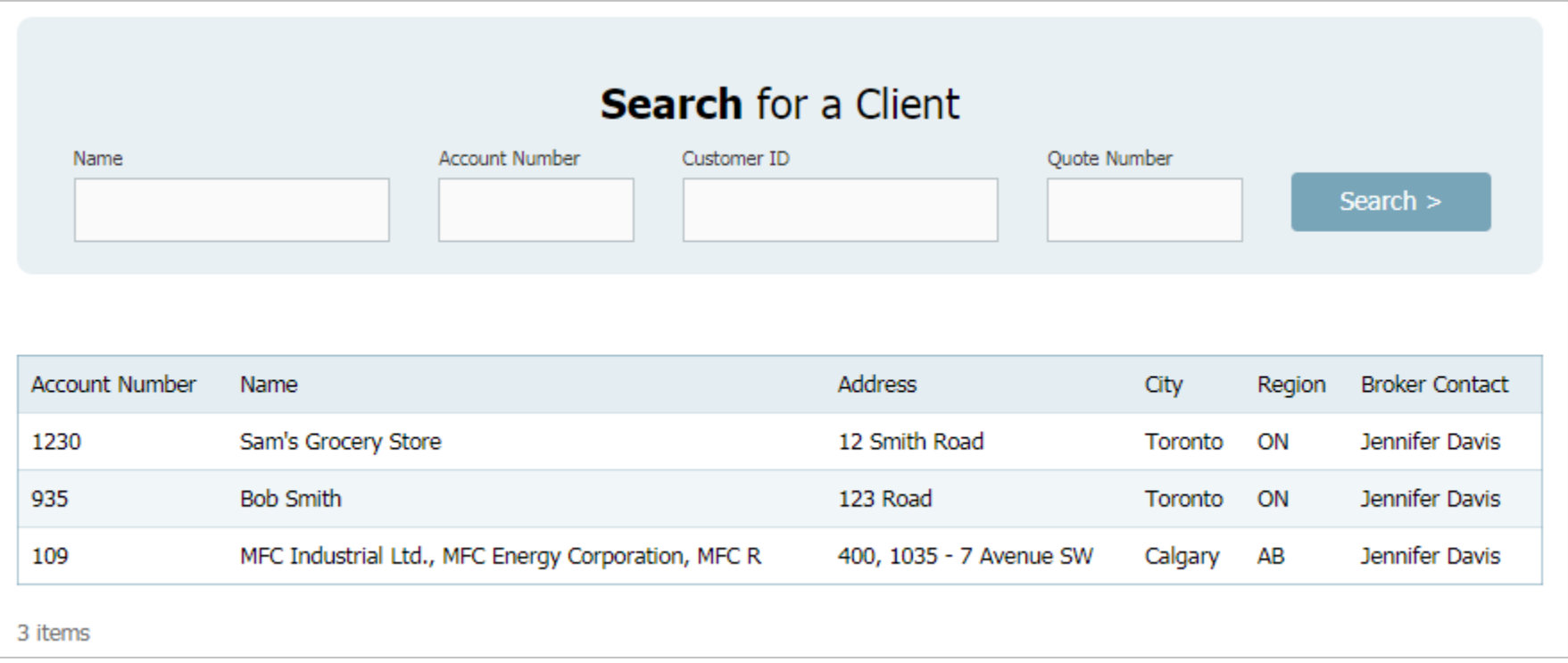

## Client Tab

- › You can update select information:
	- › Client's contact name
	- › Broker Reference ID
	- › Document language
- › You can add or edit your client's email address and phone number
- › You can choose to email documents to your client (instead of by mail)
- › Click **Save**

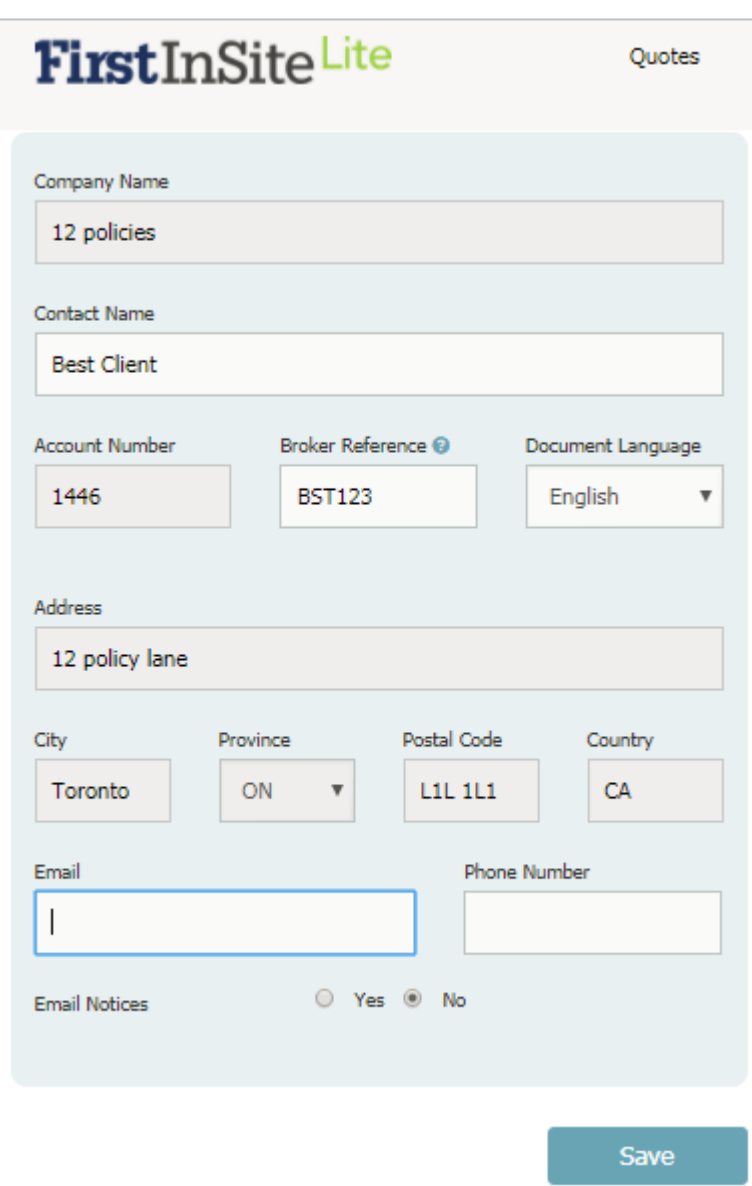

## Client Tab

› You can produce a payment schedule for your client which can be printed or emailed

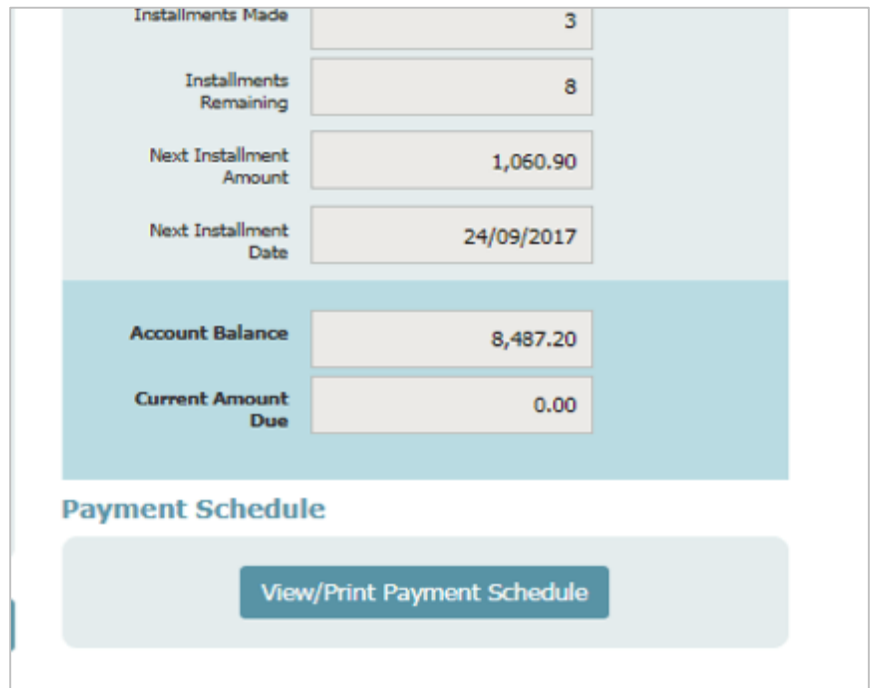

## Policies Tab

 $\rightarrow$  A look-up screen for existing policies for that client

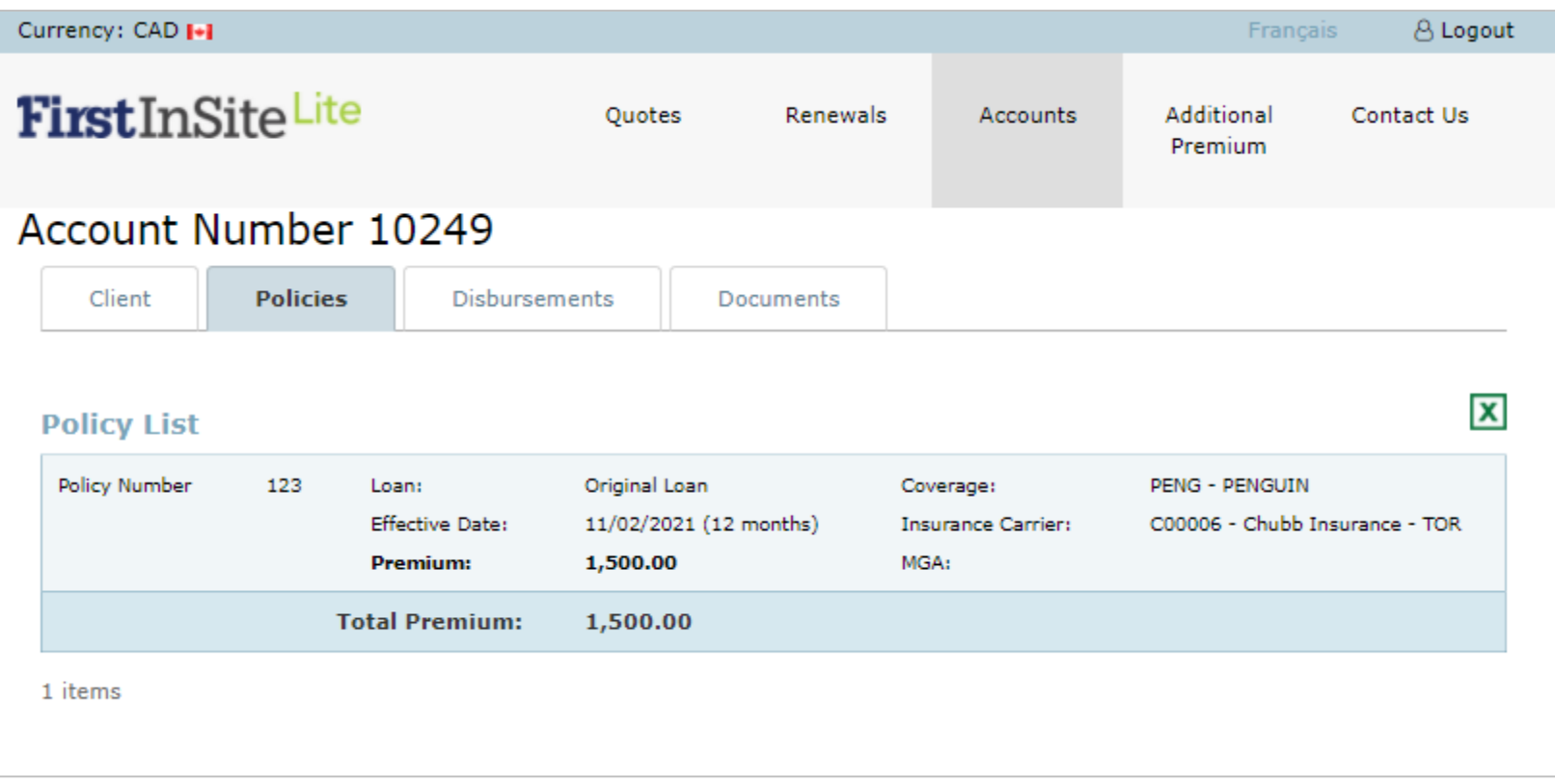

#### Disbursements Tab

 $\rightarrow$  You can view dates for when the disbursement will be released

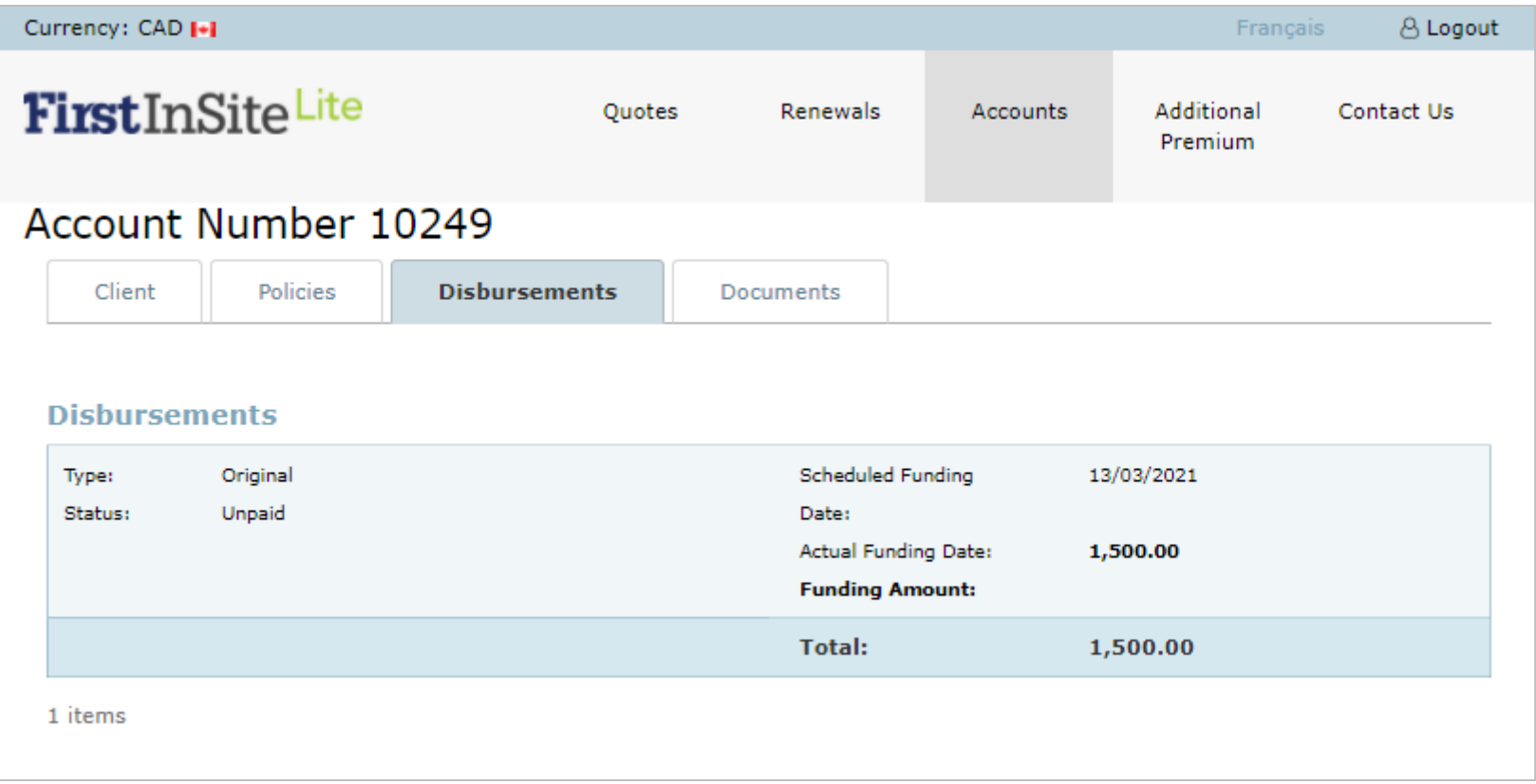

#### Documents Tab

 $\rightarrow$  View and reprint a list of documents that have been generated for this account

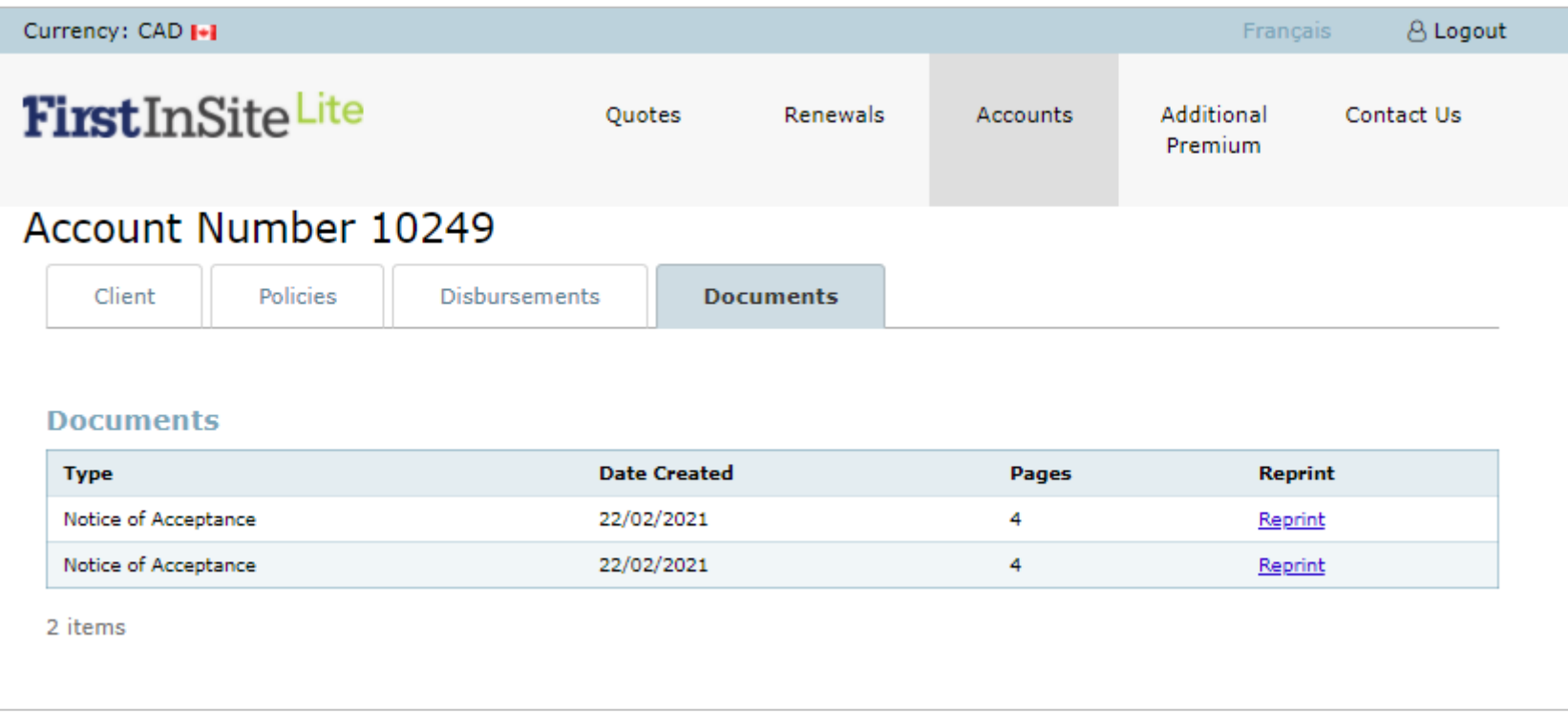

## Tips

- 1. Your login is the same as First InSite Enhanced™ (your email address). If you're a new user, your login credentials will be emailed to you within 5 business days of training
- 2. After initial login you will be required to create a password. This password must be 8 characters and include numbers, special characters, lower and upper case letters
- 3. Replace any existing bookmarks with this URL: https://ficdn.first-quotes.com/Login
- 4. Training guides, videos, and FAQs are available on our website – Visit First InSite Lite™ tab

#### Contact us

1 888 232 2238

[clientservices@firstinsurancefunding.ca](mailto:clientservices@firstinsurancefunding.ca)

[firstinsurancefunding.ca/contact-us](https://www.firstinsurancefunding.ca/contact-us)